## **Leitfaden zur Installation**

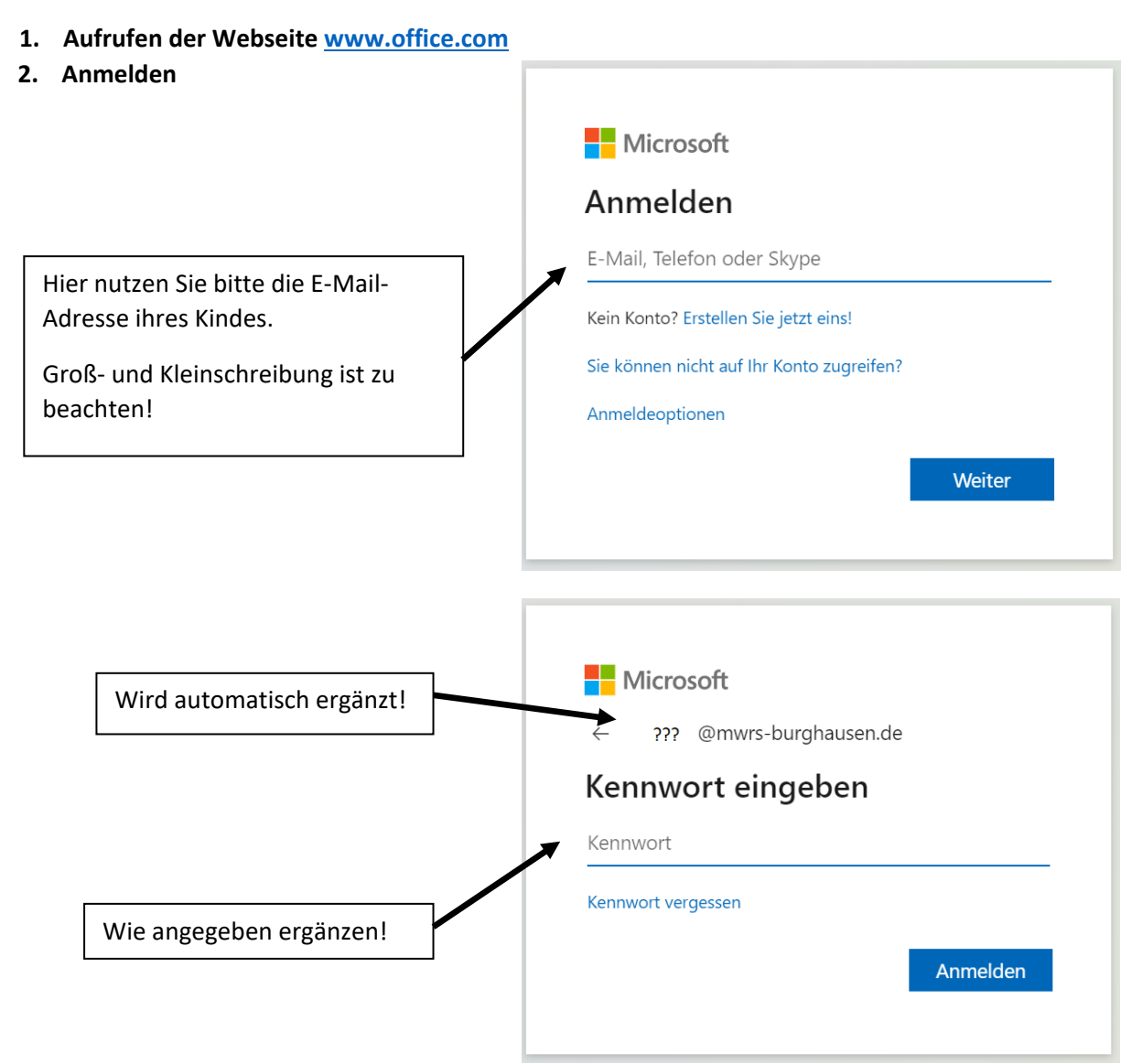

## **3. Programme installieren**

Im sich nun öffnenden Fenster finden Sie im oberen rechten Eck folgende Option:

## Office installieren  $\vee$

Die Installation muss nach dem Download möglicherweise gestartet werden. Folgen Sie nun den Anweisungen des Installations-Assistenten. Im späteren Verlauf ist eine erneute Anmeldung mit den bekannten Login-Daten notwendig. Der Installationsumfang sollte folgende Programme beinhalten: **MS Word MS Excel MS Powerpoint MS Teams**

Alle anderen Komponenten stehen Ihnen beziehungsweise Ihrer Tochter oder Ihrem Sohn natürlich ebenso zur Verfügung.